## ADP Mobile App Instructions

Download the ADP Mobile Solutions App through your phone's AppStore or PlayStore. Once downloaded, open the app and sign in, your user name and password will be the same as it is when login in from work.

(If you do not have a username please see the USER MANUAL on the payroll office website. If you have forgotten your password, please click "forgot password?" on your screen to reset your password.)

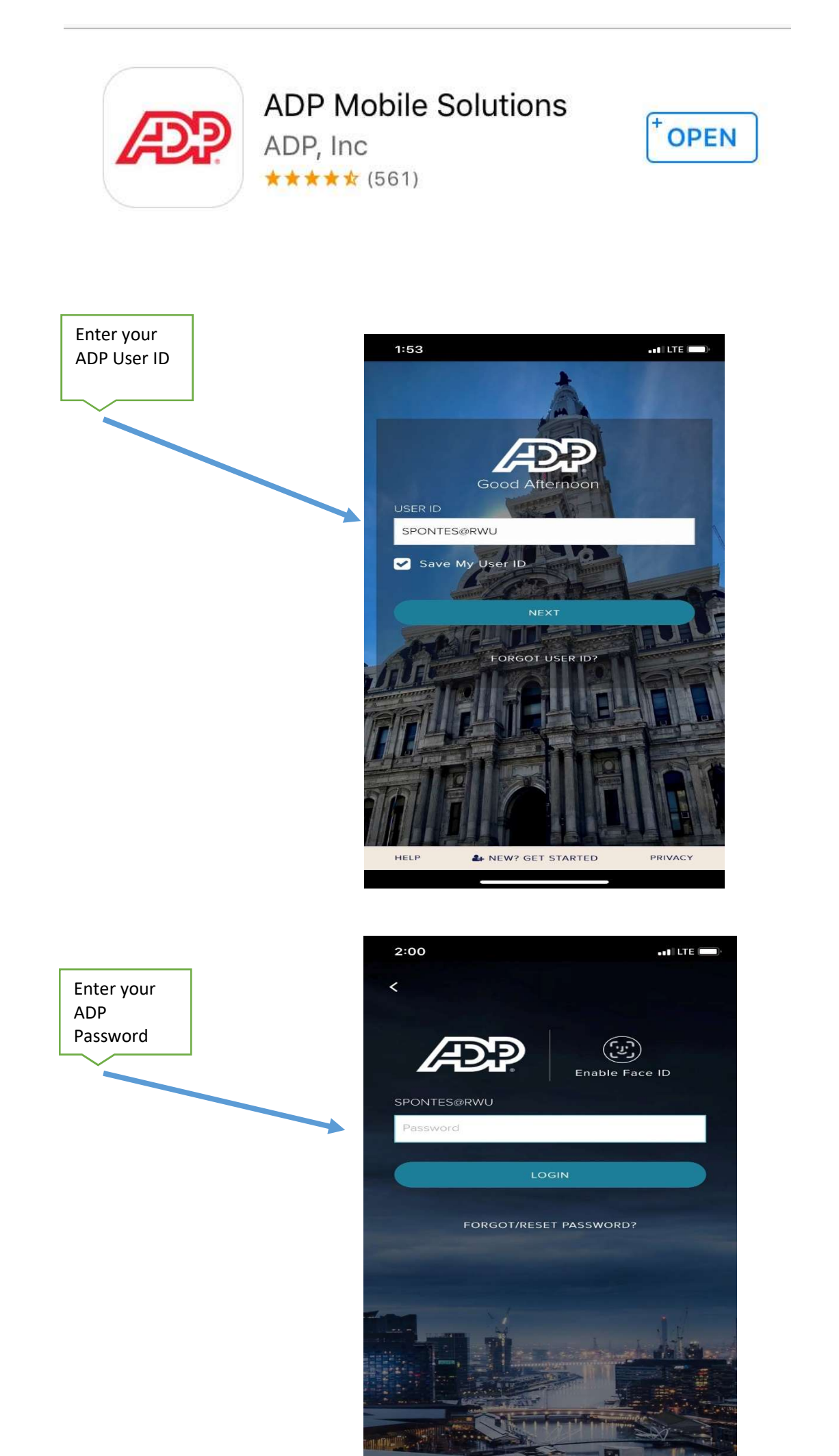

HELP

**A** NEW? GET STARTED

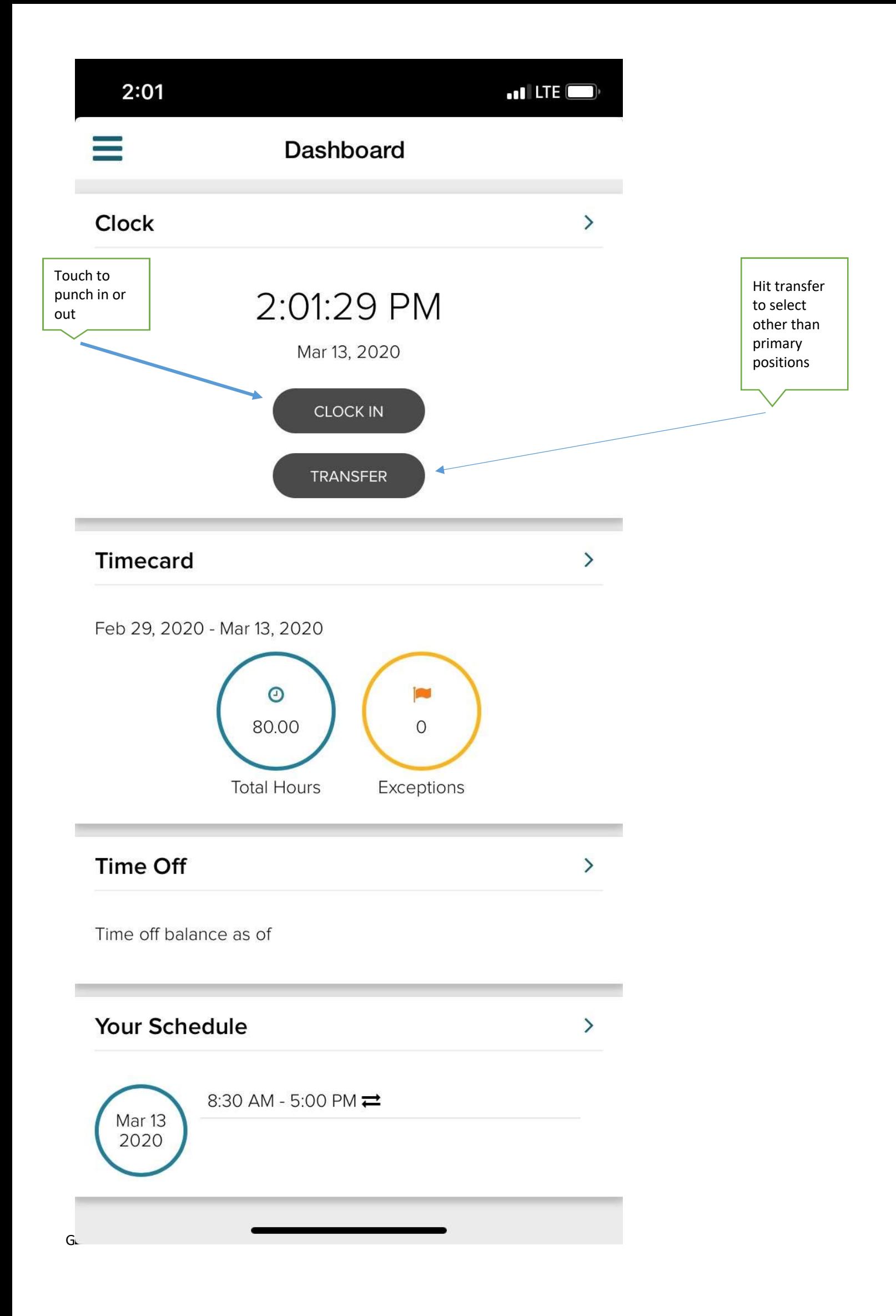